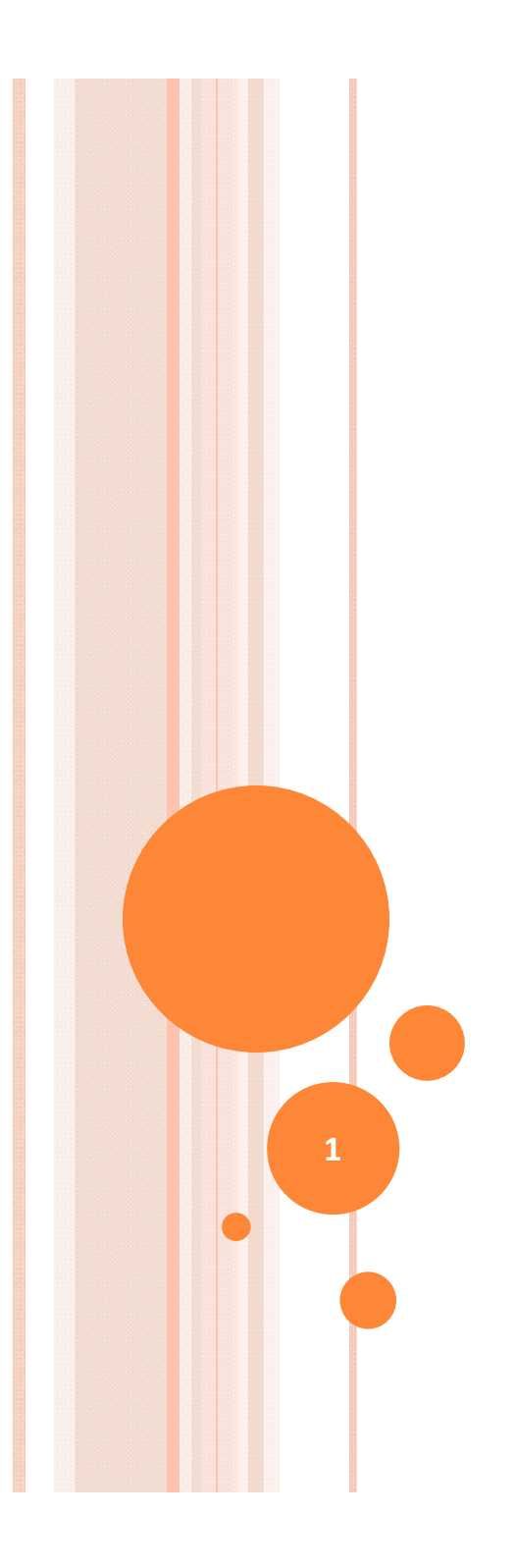

هوالحق

دانشگاه آزاد آشتیان

### IBM ILOG CPLEX و GAMS

استاد : آقای دکتر فشکی فراهانی

مسعود عبدي

# معرفی GAMS:

باشد می . General Algebraic Modeling System مخفف GAMS

 نرم افزار GAMS براي حل مسائل برنامه ریزي خط (LP(، برنامه ریزي غیرخطی (NLP(، برنامه ریزي صحیح مختلط (MIP(، برنامه ریزي خطی صحیح مختلط (MINLP (و مسائل مکمل خطی (MCP) استفاده می کنند. انواع محدودیتها را دربر می گیرد ، تابع هدف در آن متغیر .تعریف می شود ،پرقدرت ترین نرم افزار تحقیق در عملیات می باشد

- .این نرم افزار براي حل مسائل بزرگ و پیچیده کاربرد دارد
- زبان برنامه نویسی GAMS شبیه سایر زبان هاي برنامه نویسی می باشد لذا براي کسانی که با . زبان هاي برنامه نویسی آشنایی دارند کار کردن با این نرم افزار راحت می باشد
- 0 نرم افزار GAMS دارای انعطاف پذیری و قدرت مانور بالا می باشد. و همچنین جواب انتهایی .بسیار کاملی را در اختیار کاربر قرار می دهد

www.iedoc.ir

# چگونه یک برنامه GAMS :بنویسیم

براي حل یک مسأله توسط GAMS اولین مرحله عبارت است از تشکیل یک فایل متن که بیان کننده مسأله شما به زبان GAMS از ویرایشگر متن مثلا . است Edit در سیستم عامل DOS یا هر ویرایشگر متنی که در اختیار دارید می توانید استفاده کنید. معمولا فایل حاصل را با پسوند GMS مشخص می کنیم. مثلا اگر برنامهای به نام TEST می نویسید فایلی به نام GMS.TEST .ایجاد کنید

### نکاتی در مورد نحوة نوشتن برنامۀ GAMS :

سیمی کالون (؛) خاتمه می یابد.

 براي رفتن به خط بعدي از 1- ENTER .استفاده کنید 2 هرگز از کلید - TAB .استفاده نکنید، زیرا موجب پیغام خطا می شود هر خطی که با 3- '\*' شروع شود به عنوان توضیح در نظر گرفته می شود و .در برنامه خوانده نمی شود براي 4- GAMS .حروف کوچک و بزرگ فرقی ندارد یک برنامۀ 5- GAMS شامل بخش هاي متعددي است، هر بخش با یک

www.iedoc.ir www.iedoc.

## نام گذاری ھا در GAMS :

- اندیس ھا Set
- داده ھای معین Parameter
- متغیرھای تصمیم Variable
- محدودیت ھا و تابع ھدف Equation

www.iedoc.ir www.iedoc.ir

تعریف مساله:

.است

 حال براي فهم بیشتر شروع کار با GAMS را با یک مسئله آغاز :می کنیم مثال ۱: یک کارخانه صنایع چوبی، دو نوع محصول (میز و صندلی) تولید می کند. برای تولید هر واحد میز و صندلی به میزان مشخصی چوب و نیروي انسانی نیاز داریم که در جدول زیر آمده

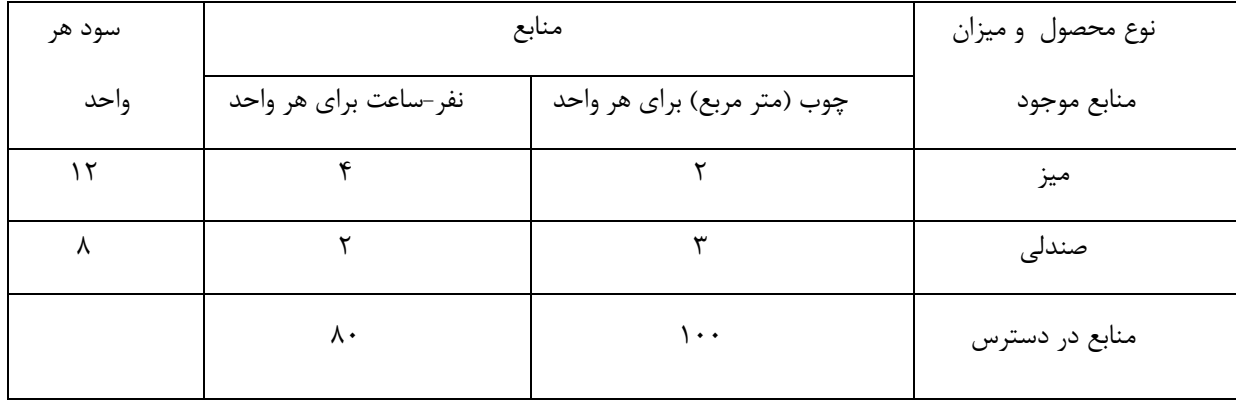

…………………………………………………………………………………………………..

$$
\begin{aligned} \text{Max } Z &= 12 \ x_1 + 8 \ x_2 \\ 2x_1 + 3x_2 &\le 100 \\ 4x_1 + 2x_2 &\le 80 \\ x_1 \ , x_2 &\ge 0 \end{aligned}
$$

مجموعه ها عناصر اصلی یک مدل GAMS هستند که مترادف اندیس ها در . نمایش جبري مدل ها هستند :ساختار ایجاد مجموعه ها بصورت زیر است كَام اول: تعریف مجموعه ها:<br>مجموعه ها عناصر اصلی<br>﴾<br>﴾<br>﴾ ساختار ایجاد مجموعه ه

#### Sets

;/ مجموعه اعضاء / متن نام مجموعه

:براي مسئله ي بالا مجموعه بصورت زیر تعریف می شود

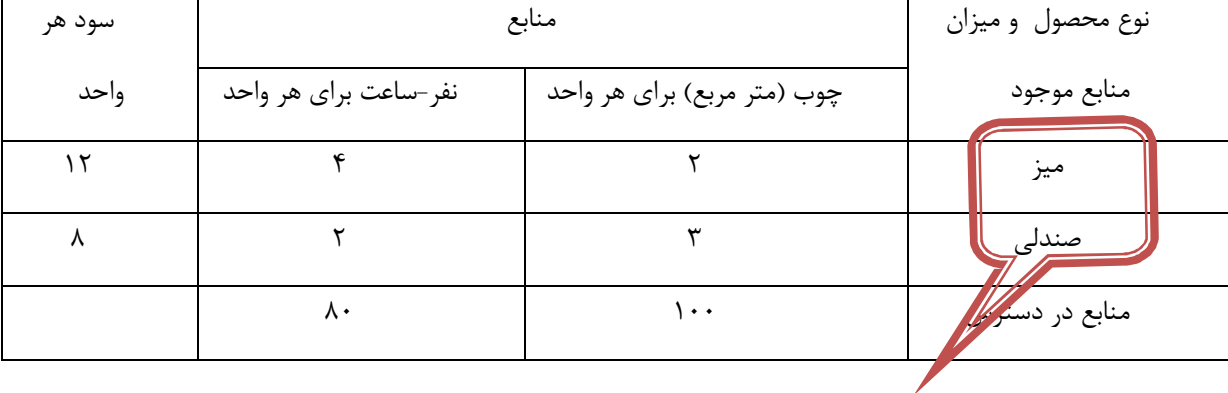

مجموعه

### set i mahsool / miz, sandali/ ;

www.iedoc.ir www.iedoc.ir

تعریف داده هاي معین: گام دوم

در GAMS .سه روش اساسی براي ورود داده ها وجود دارد

ورود مستقیم داده ها3.جدول داده ها . 2لیست داده ها . 1

:داده هاي مثال بالا در جدول زیر نشان داده شده اند

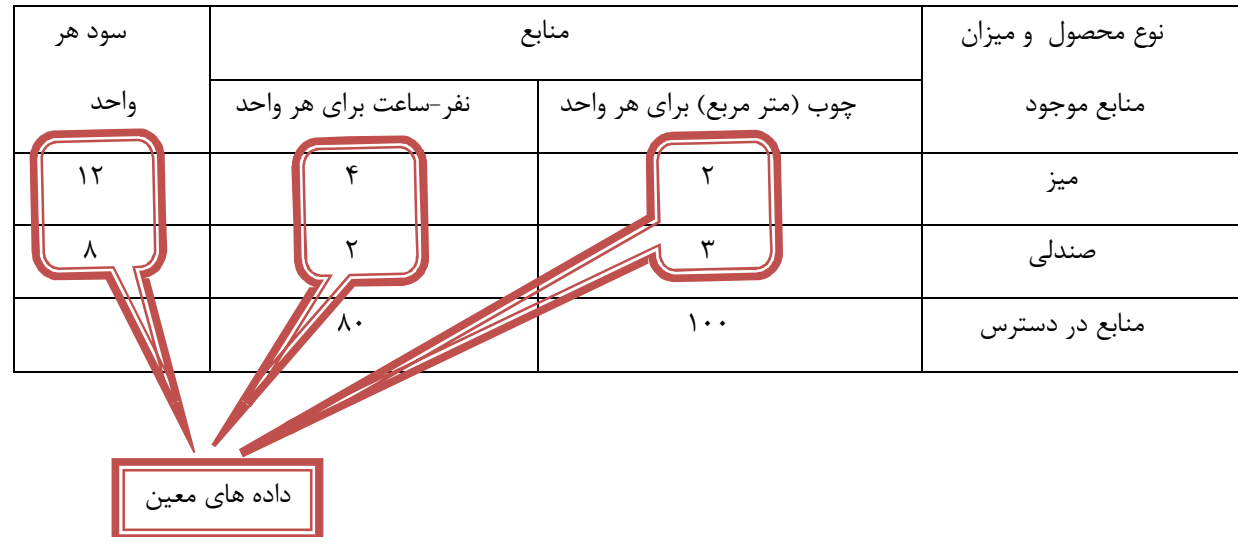

www.iedoc.ir www.iedoc.ir

### براي وارد کردن این داده به GAMS . باید از روش لیست داده ها استفاده کنیم :ساختار آن به صورت زیر می باشد

**Parameters** 

متن (دامنه) نام پارامتر ; / مقدار دهی اعضا /

:که درمورد مثال بالا بصورت زیر عمل می کنیم

parameters a(i) sood /miz 12 sandali 8/ c(i) choob  $/miz$  2 sandali 3/ n(i) manabe  $/miz$  4 sandali 2/;

. 1 قرار / / نحوه ي چیدمان به هر شکلی می تواند باشد فقط باید کل لیست درون گیرد و جفت هاي عضو – مانند (مقدار 4 miz باید با کاما از هم جدا شوند و یا در ) .دوخط جداگانه وارد شوند . 2 از ; . براي جدا کردن قسمت هاي مختلف این دستور استفاده نکنید ; را فقط در www.iedoc.ir انتهاي تعریف تمام پارامتر ها بیاورید زیرا ; .بمعنی اتمام دستور است . 3 در تایپ نام هر عضو دقت کنید زیرا اشتباه تایپ کردن حتی یک حرف موجب اجرا .نشدن برنامه خواهد شد . 4 صفر مقدار پیش فرض تمام پارامترهاست

روش دوم ورود داده توسط جدول است. بسیاری از داده ها در مسائل کمی بزرگ :و پیچیده بصورت جدول وارد می شوند که نمونه ي آن را در زیر می بینیم

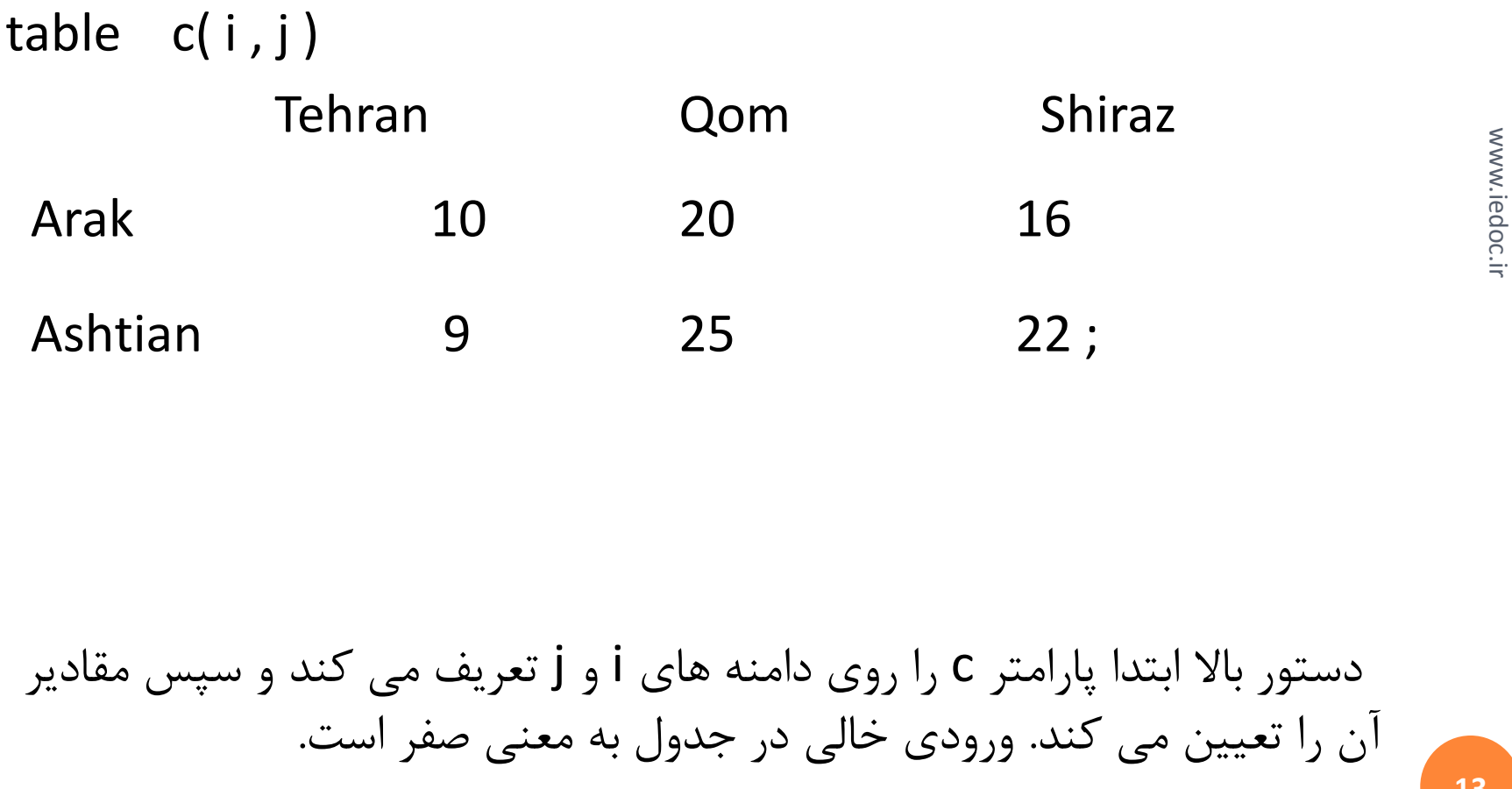

13

www.iedoc.ir

:روش سوم ورود داده بصورت مستقیم می باشد

Parameter c(i, j) transport cost;

 $C(i,j) = 3 * d(i,j);$ 

همانطور که می بینید در خط اول پس از اعلان پارامتر و تعیین دامنه ي آن متن توضیحی در مورد آن آمده است. درضمن برای تعیین یکی از اعضای این :پارامتر خارج از فرمول داده شده می توانید از دستور زیر استفاده کنید

 $C('Arak'$ , 'Tehran') =  $0.040$ ;

یک پارامتر ممکن است چند بار مقدار دهی شود که در اینصورت آخرین مقدار .براي آن در نظر گرفته خواهد شد www.iedoc.ir

تعیین متغیرها: گام سوم در این بخش مجهولات مساله را مشخص می کنیم. مجهولات مثال بالا :بصورت زیر می باشند

Max $(Z) = 12(x_1) + 8(x_2)$  $3(x_2)$ 100  $\leq$  $2(x_2) \le$ 80  $\left(x_2\right)$  $\mathcal{X}_1$  $\mathcal{L}$ 

www.iedoc.ir www.iedoc.ir

# Varibles متن نام متغیر اول متن نام متغیر دوم

;متن نام متغیر n ام

.

.

Positive variable ; نام متغیر

www.iedoc.ir www.iedoc.ir

:براي تعریف متغیر نامنفی بصورت زیر عمل می کنیم

:متغیرهاي مثال بالا را بصورت زیر تعریف می کنیم

variables

x(i) tedade mahsoolat

z behine;

:براي تعیین متغیر مثبت از دستور زیر استفاده می شود

positive variables x(i);

گام چهارم: تعیین معادلات

.معادلات براي تعریف تابع هدف و محدودیت ها کاربرد دارند :معادلات بصورت زیر تعریف می شوند Equations ; نام معادله متن

; تعریف معادله . . نام معادله

www.iedoc.ir www.iedoc.ir

دستور sum دستور : sum :داراي دو آرگومان است

$$
\sum_i x_{ij} \; \; \mathsf{Sum} \; ( \; i \; , \; x(i \; , \; j \; ) \; )
$$

:عملگر هاي نسبی مساوي =e= کوچکتر مساوي =l= بزرگتر مساوي =g =

:براي مثال بالا معادلات را بصورت زیر تعریف می کنیم

www.iedoc.ir www.iedoc.ir

equations

hadaf

choob

niroo;

hadaf..  $z=ee=$  sum ( i , a(i)  $*$  x(i;)); choob.. sum (i, c(i)  $* x(i)$ ) = l= 100; niroo.. sum (i,  $n(i) * x(i)$ ) = l= 80;

دستور مدل: گام پنجم در دستور مدل بعد از وارد کردن نام مدل باید لیستی از نام معادلات را بین اگر مدل باید تمام معادلاتی که قبلا تعریف شده اند را شامل . بنویسیم/ دو

شود شا می توانید کلمه ی all ,ا بین دو / بنویسید.

; / all / نام مدل Model

این دستور زائد است اما براي کاربران پیشرفته که چند مدل را در یک بار اجرا کردن GAMS ایجاد می کنند کارایی دارد. اگر ما بخواهیم به جای عبارت فوق .بصورت مستقیم نام معادلات را وارد کنیم دستور به شکل زیر خواهد بود

; .../ , نام معادله دوم, 1نام معادله / نام مدل Model

:براي مثال بالا بصورت زیر عمل می کنیم

Model najari / all / ;

كام ششم: دستور حل

 ; روش حل using نام مدل Solve solve najari using Ip maximizing z;

> :اجزا این دستور عبارتند از کلید واژه ي . 1 solve نام مدلی که باید حل شود. 2 کلیدواژه ي 3. using انتخاب یک روش حل موجود. 4

Lp براي برنامه ریزي خطی: Nlp براي برنامه ریزي غیرخطی: Mip براي برنامه ریزي عددصحیح مختلط: Rmip براي برنامه ریزي عدد صحیح مختلط آزاد شده: Minlp براي برنامه ریزي عدد صحیح مختلط غیرخطی: Rminlp براي برنامه ریزیعدد صحیح مختلط: Mcp براي مسائل مکمل مختلط: Cns براي دستگاه محدود غیر خطی:

### گام هفتم: دستور نمایش

دستور حل سبب رخ دادن بسیاری از اتفاقات م شود. اشکال مختلفی از این مدل ساخته می شود، مثلا ساختار صحیح نحوه ورود این مدل به حل کننده ایجاد می شود و حل کننده خوانده می شود و خروجی آن به فایل خروجی فرستاده می شود براي یافتن جواب بهینه ي مسئله ي اصلی و مسئله ي دوگان خروجی را جستجو کرد و یا می توانیم نمایش دادن این ها را از برنامه بخواهیم :این دستور بصورت زیر می باشد

display x.l, x,m ;

این دستور سبب می شود مقدار پایانی (x.l) و هم چنین مقدار مرزی (x.m) مربوط به متغیرها . در یک جدول می شود

### خلاصه جواب :

- بعد از اجراي برنامه خلاصه ي جواب مشاهده می شود که شامل موارد زیر می باشد. .اولین قسمت خلاصه ي جواب شامل جواب معادلات است .قسمت دوم خلاصه جواب مقدار بهینه ي تابع هدف را ارائه می دهد و در ادامه مقدار بهینه ي متغیرها هستند که تحت عنوان level لیست می .شوند
	- در قسمت پنجم و ششم، l.x و m.x را ملاحظه خواهید کرد که همان 24 . مقادیر بهینه بترتیب متغیرهاي اولیه و دوگان مساله می باشند

یک برنامۀ نمونۀ دیگر از GAMS :

ه قبل از پرداختن به توضیحات مربوط به بخشهای مختلف یک برنامهٔ GAMS كليات برنامۀ زير را ملاحظه نماييد.

$$
-x_{1} - \gamma x_{\gamma} + x_{\gamma} - x_{\gamma} - \gamma x_{\delta} + \gamma x_{\rho} \qquad \text{min}
$$
\n
$$
x_{1} + x_{\gamma} + x_{\gamma} + x_{\gamma} + x_{\delta} + x_{\rho} \leq \rho \qquad \text{as}
$$
\n
$$
\gamma x_{1} - x_{\gamma} - \gamma x_{\gamma} + x_{\gamma} \qquad \leq \rho \qquad \text{for}
$$
\n
$$
x_{\gamma} + x_{\gamma} + \gamma x_{\delta} + x_{\rho} \leq \rho \qquad \text{for}
$$
\n
$$
x_{1}, x_{\gamma}, x_{\gamma}, x_{\gamma}, x_{\gamma}, x_{\gamma}, x_{\delta}, x_{\delta} \geq 0
$$

برنامۀ مربوط به این مسأله در بخش هاي بعدي به عنوان TEST ارجاع داده خواهد .شد

www.iedoc.ir www.iedoc.ir

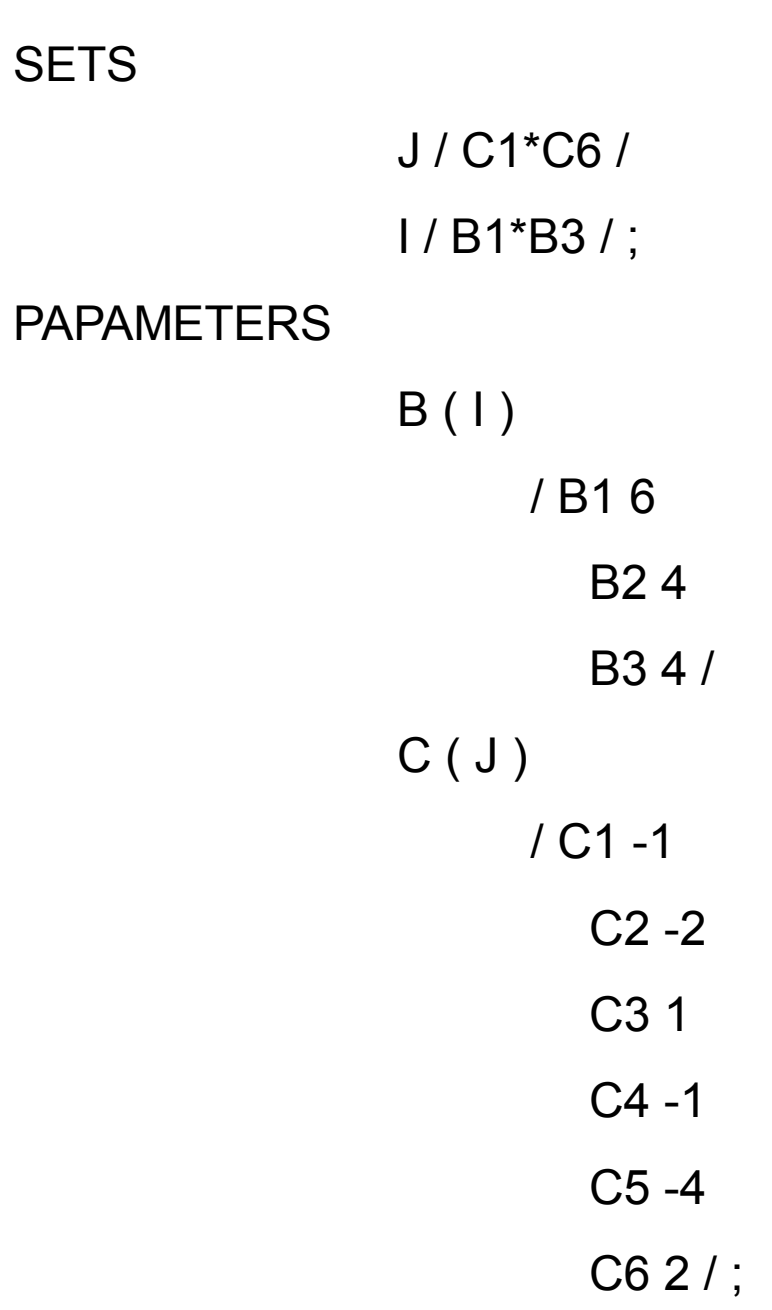

www.iedoc.ir www.iedoc.ir

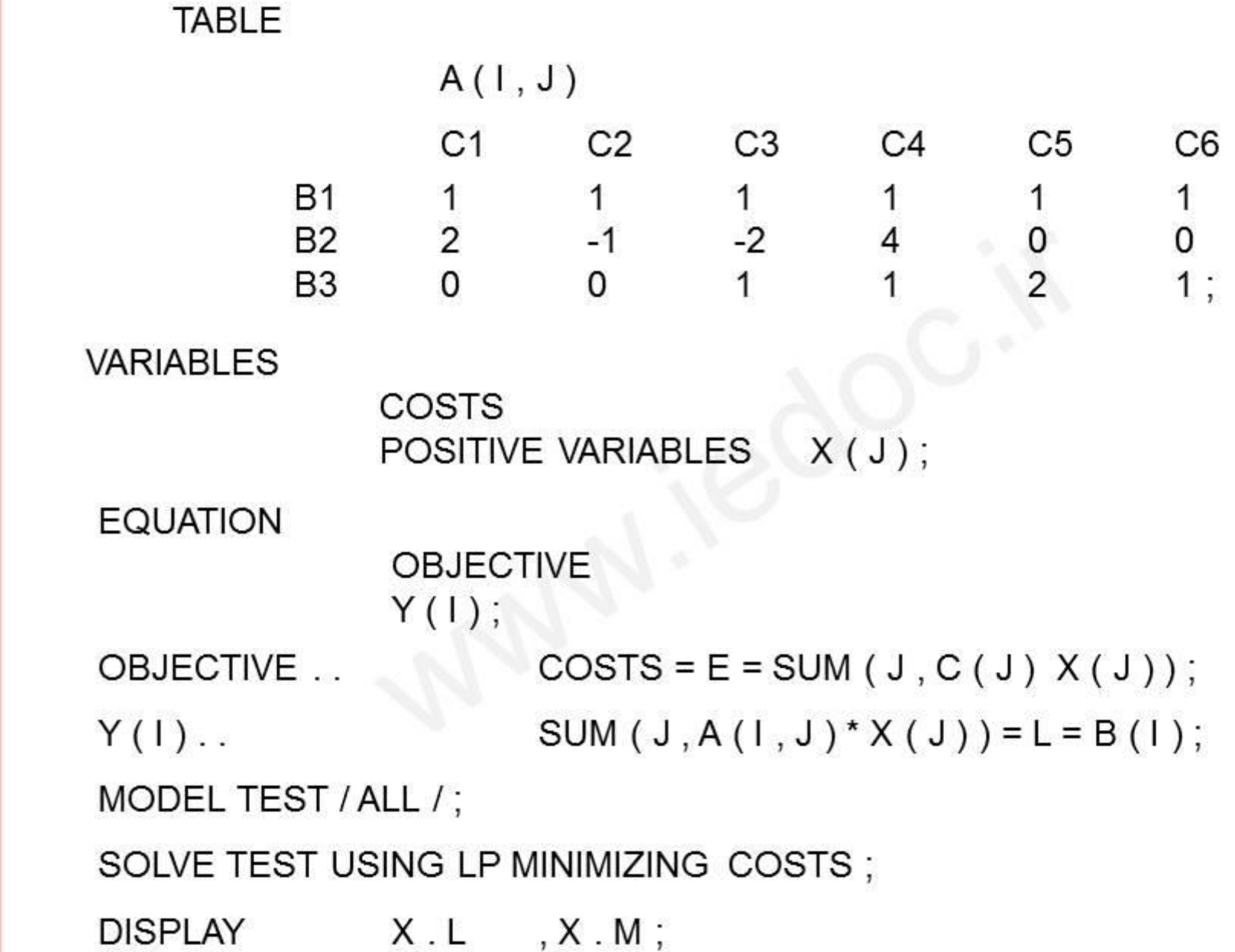

:توضیح SETS بخش در این بخش تمام اندیس هایی که در نوشتن معادلات مدل استفاده می شوند معرفی می گردند. این اندیس ها عباراتی صرفی – عددی هستند. به عنوان مثال در برنامۀ TEST بخش SETS ، ضرایب تابع هدف توسط J و تعداد قیود توسط I .مشخص شده اند توجه شود که در اصل J را توسط ضرایب تابع هدف به صورت J / C1 , C2 , C3 , C4 , C5 , C6 / یا J / C1 \* C6 / و I را توسط عناصر صمت راست قیود نامساوي به صورت I / B1 , B2 , B3 / یا  $I / B1 * B3 /$ .شمرده ایم

www.iedoc.ir www.iedoc.

توجه: نام هر اندیس تا ده کاراکتر اجازه داده شده و درج فاصله یا جای خالی در .نام اندیس اجازه داده نشده است

بخش PARAMETERS :

 در GAMS پارامترها بردارهاي ثابت معلوم و مقدار پارامترها به عنوان داده ها در این بخش تعریف می شوند. به منظور تعریف مقادیر بردارها، لازم است، اندیس بردارها قبلا در بخش SETS .تعریف شده باشد

 در برنامۀ TEST بردارهاي Bو C داراي یک مقدار عددي به ترتیب براي هر عنصر مجموعۀ I و J .به صورت زیر است

www.iedoc.ii www.iedoc.ir

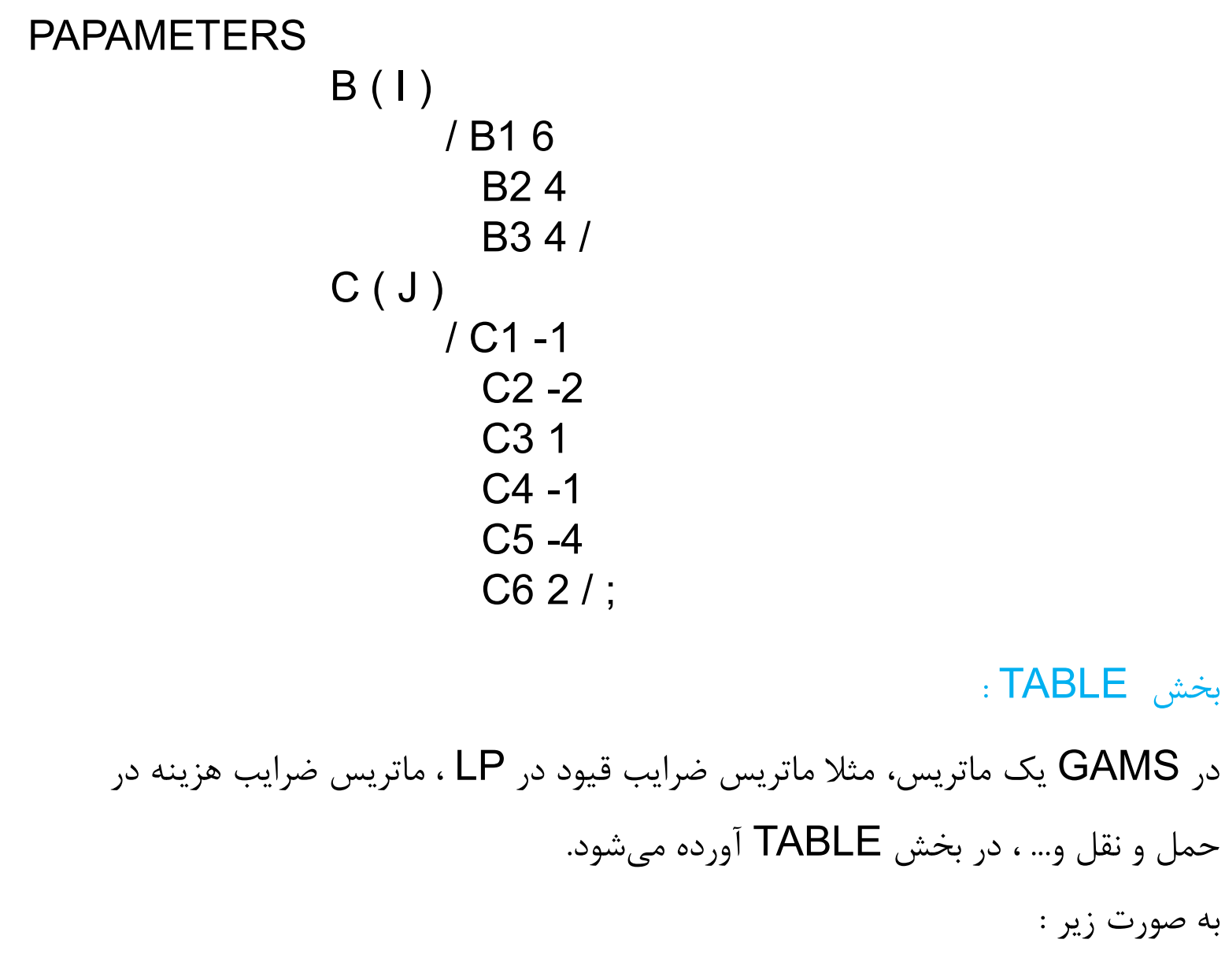

www.iedoc.ir www.iedoc.ir

#### TABLE

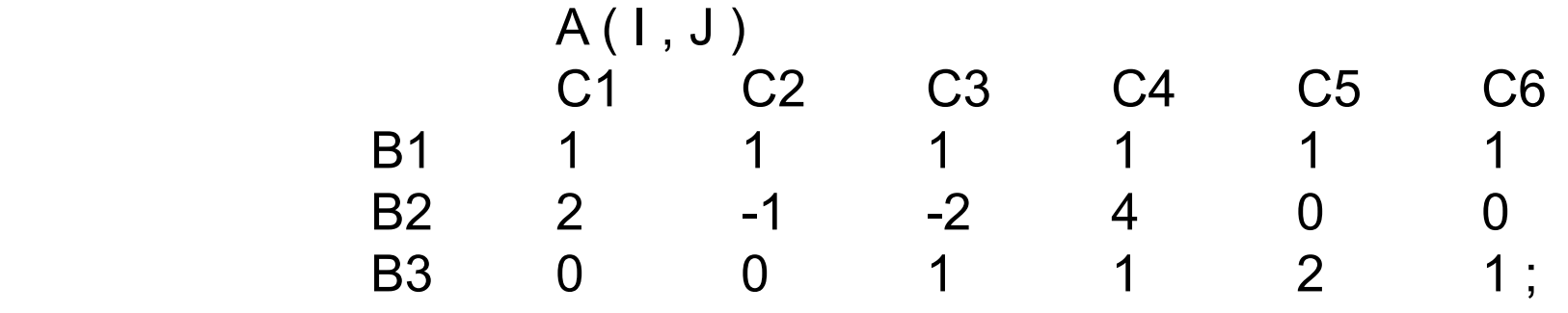

توجه شود که تنها یک ماتریس در هر بخش TABLE می توان وارد کرد و لازم است با یک سیمی کالون (؛) خاتمه یابد. برای وارد کردن چندین ماتریس، همان تعداد TABLE .لازم است

بخش متغیرها VARIABLES:

در بخش VARIABLES متغیرها . مجهولات مسأله را لیست می کنیم می توانند اسکالر باشند، یک بردار باشند، یک ماتریس دوبعدي باشند، یک ماتریس سهبعدی باشند و غیره …

www.iedoc.ir www.iedoc.ii

- در GAMS متغیرهاي نامنفی با عنوان VARIABLES POSITIVE و متغیرهاي نامثبت با عنوان VARIABLES NEGATIVE .معرفی می شوند
	- متغیرها می توانند BINARY .باشند که در این صورت تنها مقادیر صفر و یک می گیرند
		- بخش معادلات EQUATIONS
	- بخش بعدي بخش معادلات است که اسامی تابع هدف و قیود دیگر مسأله در آن تعریف میشود. نامعادلات شبیه معادلات در این بخش ظاهر می شوند.
- در برنامۀ TEST نام OBJECTIVE انتخاب ) تابع هدف(براي عبارتی که باید می نیمم گردد شده است. نام (Y(I براي قيود مسأله انتخاب شده است.
	- ابتدا نام معادله، به دنبال آن دو نقطه . بعد از نام گذاري، معادلات وارد می شوند (..) آن گاه تعریف جبری قید که خیلی شبیه علائم استاندارد ریاضی است، می آید. ضرب به وسیلهٔ علامت (\*) ، تقسیم به وسیلۀ علامت اسلش (/)، توان به وسیلۀ (\*\*) تعریف می شود.

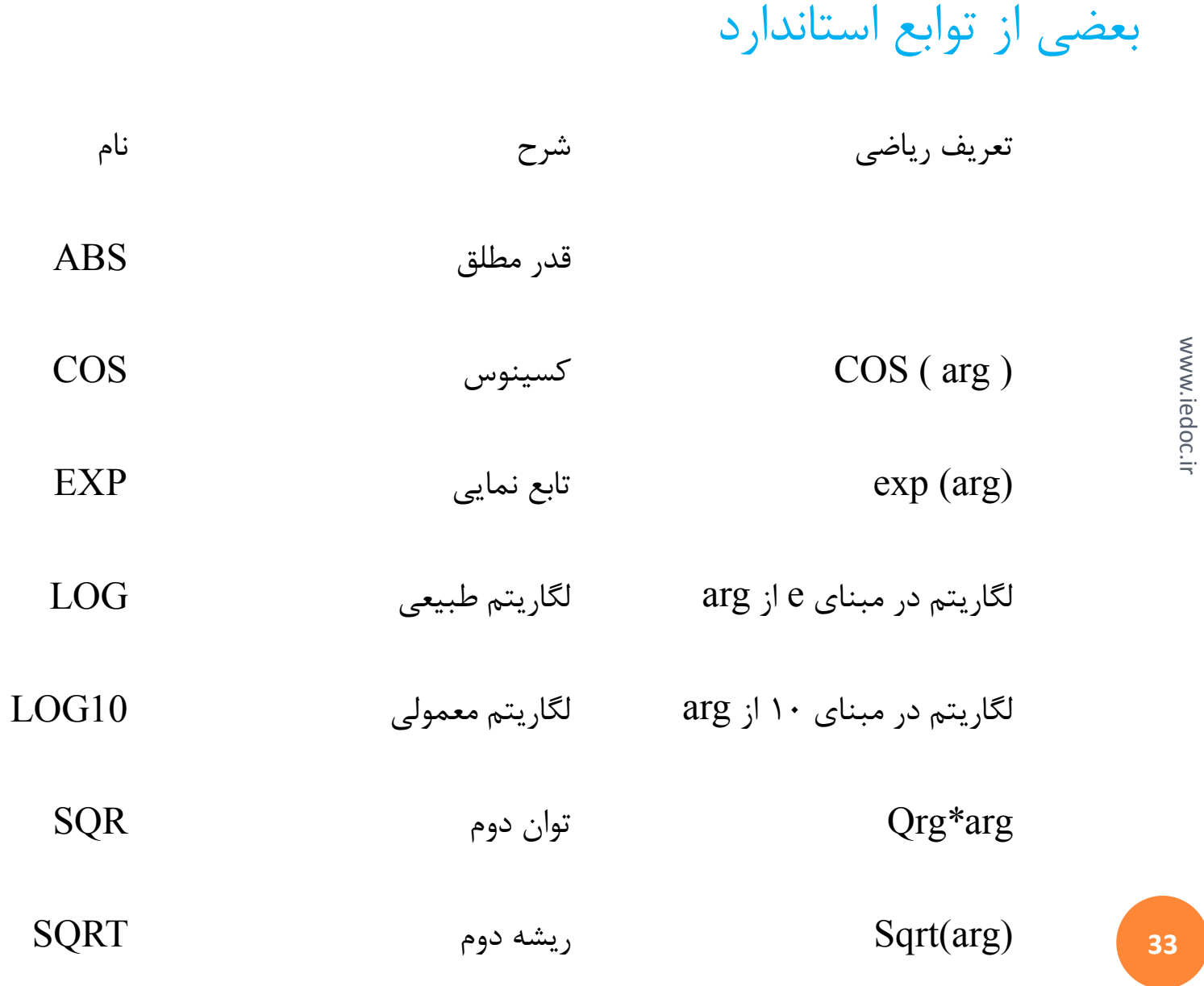

www.iedoc.ir www.iedoc.ir

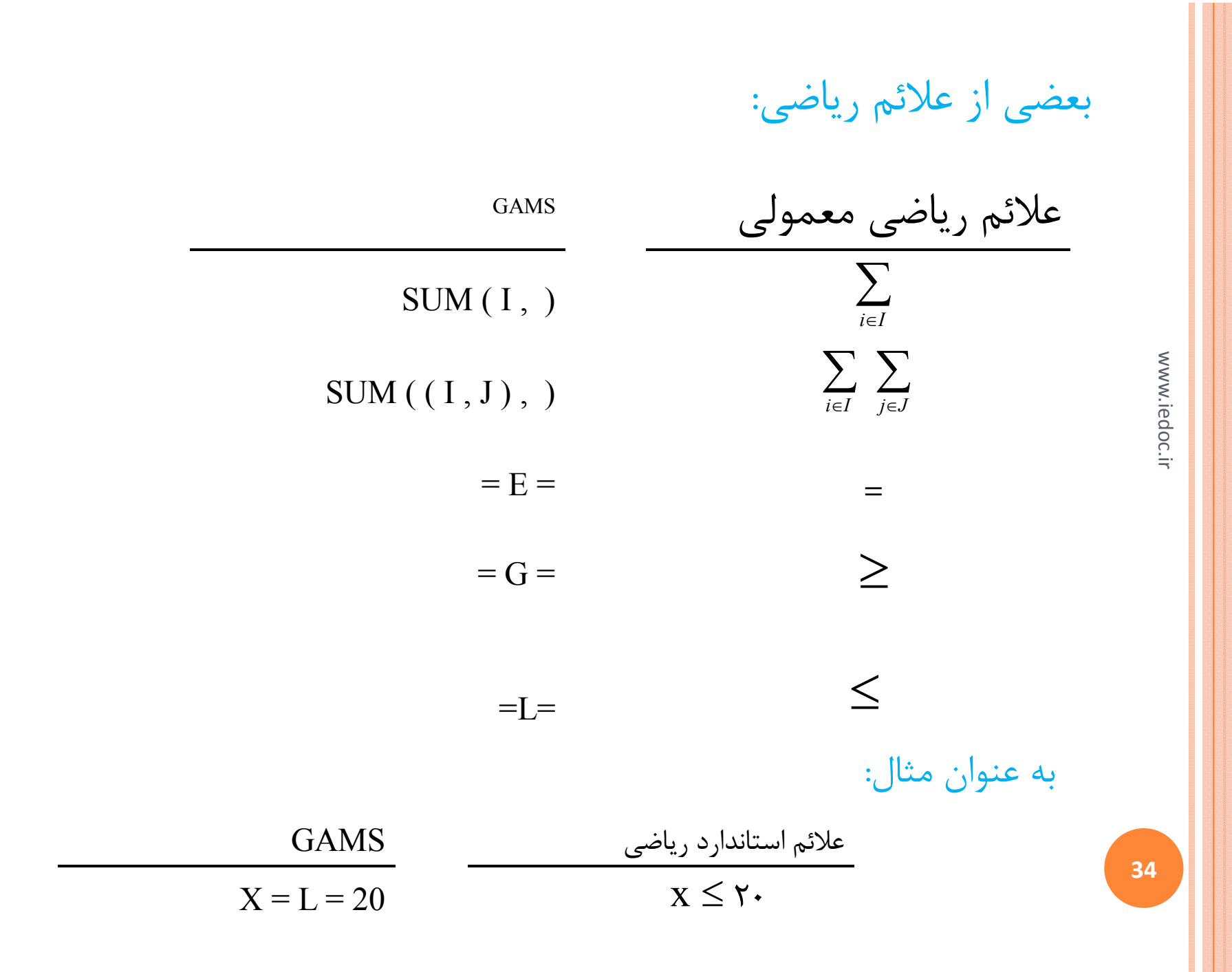

به جاي تعاریف فوق قبل از EQUATION ،. دستورات زیر را می توانیم بیاوریم  $X. UP = 20$ ;  $X$  . LO = 20;  $X$  . FX = 20; که در آن UP ، LO ، FX .بیان کننده کران بالا، کران پایین و مقدار ثابت هستند بخش MODEL و SOLVE :

آخرین قسمت برنامه، در MODEL کاراکتر 10تا 8حداکثر ) نام فایل(داده می شود، نام مدل به بسته GAMS . مورد استفاده، انتخاب می شود

در GAMS کلمۀ مدل مجموعه اي از معادلات است که معمولاً یکی از آنها تابع هدف مسأله است، به :عنوان مثال

 MODEL TEST / ALL / ; این معنی را می دهد که تمام معادلاتی را که قبلا معرفی شده است به عنوان مدل TEST در نظر .گرفته شود

:آخرین خط برنامه

SOLVE TEST USING LP MINIMIZING COSTS ;

به کامپیوتر اعلام میکند که مدل TEST را با استفاده از برنامهریزی خطی (LP) که در کتابخانه برنامه حاضر است، به منظور مینیممسازی متغیر COSTS (تابع هدف) حل کن.

:در انتهاي برنامه یک خط دلخواه را می توان اضافه کرد DISPLAY X.L, X.M;

که این خط باعث می شود در انتهاي جواب برنامه، مقدار متغیرهاي مسأله اولیه و مسألۀ دوگان به طور .خلاصه و جمع و جور نوشته شود

یک برنامۀ چگونه GAMS ؟را اجرا کنیم

پس از اجرای برنامه، گزارشی از جواب در فایلی به نام TEST . LST ایجاد خواهد شد.به کمک مثلا (ویرایشگرتان EDIT .می توانید این فایل را ببینید یا آن را چاپ کنید)

www.iedoc.ir WWW.Ie

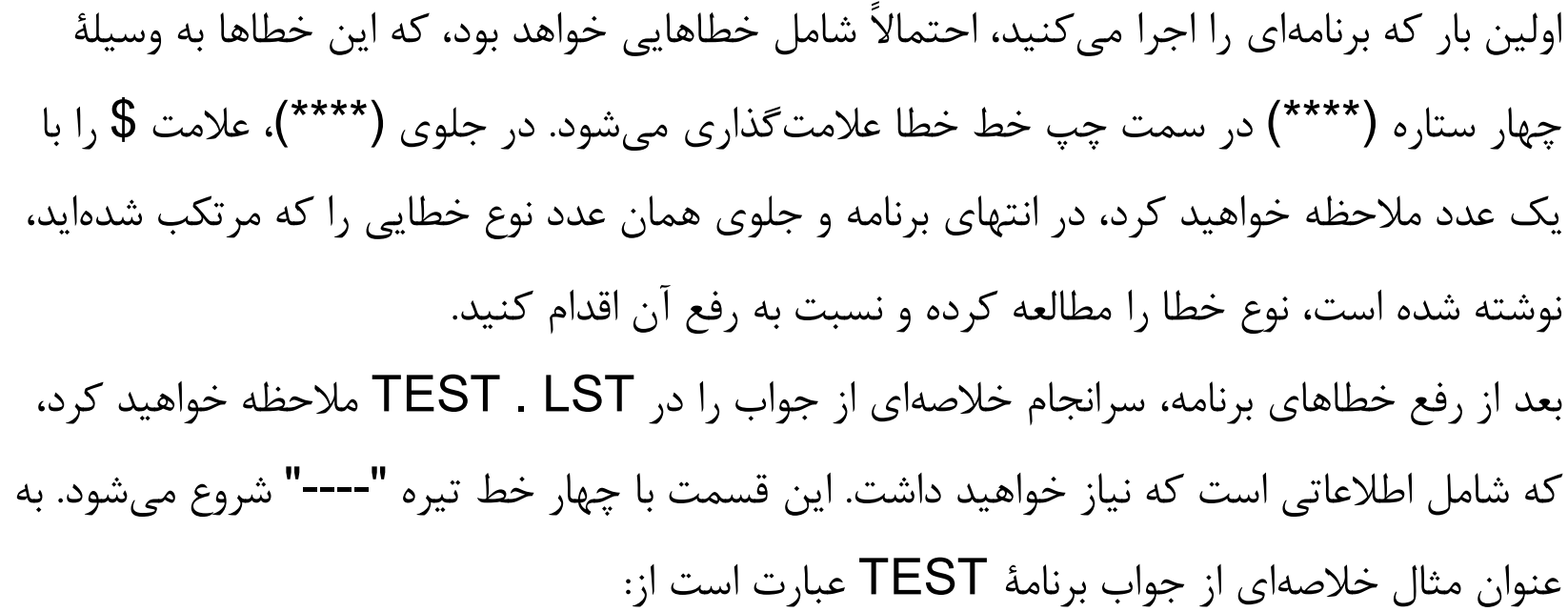

www.iedoc.ir www.iedoc.ir

---- **EQU Y** 

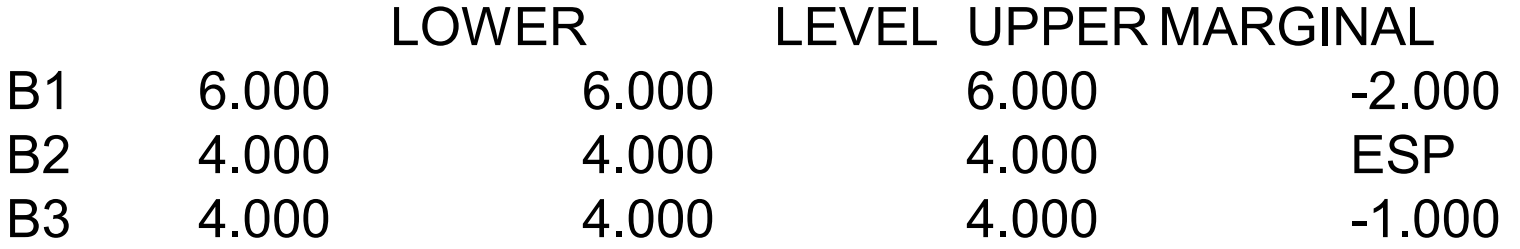

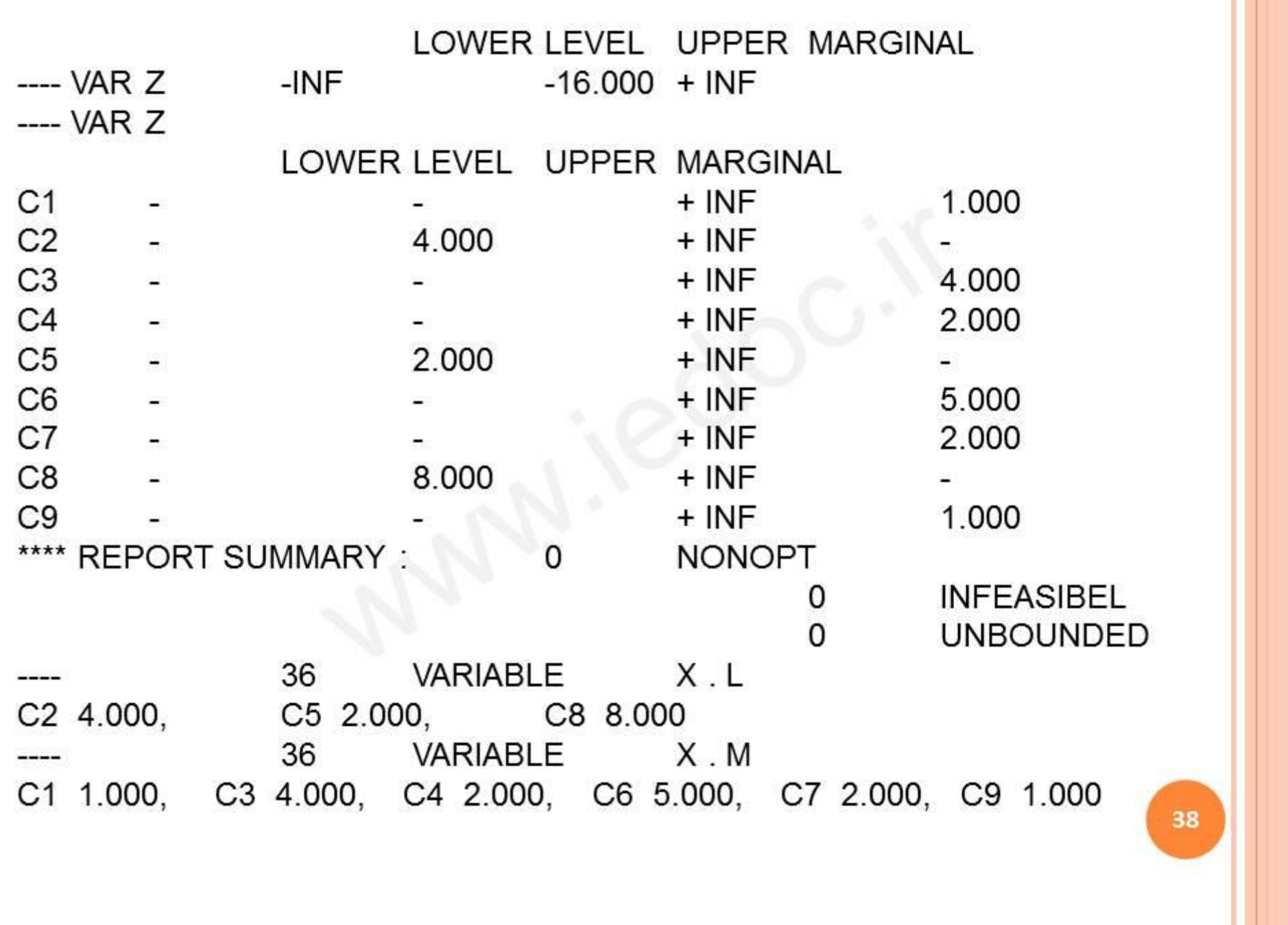

اولین قسمت خلاصه جواب شامل معادلات است. قسمت دوم خلاصه جواب مقدار بهین تابع هدف را ارائه میدهد که برابر ۱۶-است و در ادامه مقدار بهین متغیره هستند که تحت عنوان LEVEL لیست میشوند. در قسمت پنجم و ششم، X.L و X.M را ملاحظه خواهید کرد که همان مقادیر بهینۀ به .ترتیب متغیرهاي اولیه و دوگان مسأله می باشند

www.iedoc.ir www.iedoc.ir

# :IBM ILOG CPLEX

40

www.iedoc.i www.iedoc.ir

CPLEX یک بسته نرم افزاري بهینه سازي است که با روش سـیمپلکس و زبـان برنامـه نویسـی C گرچه امروزه شامل روش نقطه اي درونی و زبان هاي برنامه نویسی . شهرت دارد ++C و Java مـی این نرم افزار اساساً به وسیله ي . باشد Bixby .E Robert توسعه یافـت و بـه وسـیله ي کمپـانی ILOG . فروش گسترده یافت 1997در CPLEX مسائل برنامـه ریـزي عـدد صـحیح و بسـیاري از مسائل برنامه ریزی خطی را حل می کند و اخیراً مسائل برنامه ریزی درجه ی د.م هم به آن ها اضـافه .شدهCPLEX یک لایه ي مدل سازي به نام Concert دارد و نیز به وسیله ي سیستم هاي مدل سـازي گونـاگونی نظیـر AIMMS و AMPL و GAMS و Studio Development OPL .قابل تعامل است

دانشـگاه بـا 1000شرکت و آژانس دولتی و غیر دولتـی در بـیش از 1000امروزه بیش از CPLEX . کار می کنند SAP نیز مسائل تقاضـا بـا . و اوراکل و سیبر با این نرم افزار تعامل می کنند ILOG .قابل حل هستند

CPLEX مسائل با محدودیت هاي غیر خطی را هم حل می کند که این یک مزیت خاص براي این نرم . افزار است ILOG بزرگترین کتابخانه ي مدل سازي هاي ریاضی را در جهان داراست و نیز Help بسیار . قوي و شبکه ي پشتیبان گسترده اي دارد فقط CPLEX ILOG گستره ي عظیمی از انعطاف و کارایی را عرضه می کند که با آن مسائل مدل .سازي بسیاري قابل حل اند www.iedoc.ir

#### معرفی الگوریتم ها:

برنامه ریزی خطی (شامل عدد صحیح و برنامه ریزی خطی شبکه ای) و برنامه ریزی درجه ی دوم محدب اساس CPLEX سیستم پایه ي بهینه ساز خطی CPLEX است. این سیستم برنامه هاي خطی را با . استفاده از الگوریتم های سیمپلکس قوی- سیمپلکس اولیه، سیمپلکس دوگان و سیمپلکس شبکه ای حل .می کند

گزينه هاي ممکن با سيستم پايه شامل موارد زير مي شود : (The Callable Library Option) الف - گزینه کتابخانه قابل فراخوانی امکانات سیستم پایه به عنوان یک کتابخانه که به کاربران اجازه می دهد حلگرهاي مسئله را به درخواست . هایشان اختصاص دهند قابل دسترسی شده است . C و Fortran و سایر زبان های برنامه نویسی دیگر .را حمایت می کند www.iedoc.ir edoc ب - حل گر عدد صحیح مخلوط (Mixed Integer Solver Option ) یک قابلیت برای کنترل کردن متغیر های عدد صحیح (صفر و یک و عمومی ) اضافه می کند . یک . سیستم پیش پردازنده عدد صحیح مخلوط در آن است ( Barrier Solver ج - سد شکن  $-z$ یک الگوریتم primal-dual interior-point شامل گذر کننده سریع براي راه حل هاي پایه دارد، نیزاین حلگر برنامه هاي درجه دوم محدب را پوشش می دهد . هر دوی كد هاي خطی و عدد صحیح

می توانند مسائل ساختار شبکه ای با محدودیت های یک طرفه نامحدود را حل کنند .

:مزایاي نسبی

43

www.iedoc. www.iedoc.ir

اجزاء CPLEX براي حل مسائل بزرگ و سخت طراحی شده اند که دیگر حلگر هاي برنامه ریزی خطی نمی توانند یا به طور غیر قابل قبولی در حل کردن آن ها کند . الگوریتم هاي CPLEX که یک اطمینان . به طور استثنایی سریع و نیرومندند استثنایی را حتی براي مسائل از نظر عددي سخت یا ضعیف مدل سازي شده فراهم می . کند

زمینه هاي ویژه درخواست CPLEX شامل مدل هاي بزرگ در پالایش ، تولید ، (عملیات بانکی ، امور مالی finance ، حمل و نقل ، الوار سازي ، وزارت دفاع ،انرژي و ) ارتش می شود .  $\sf{CPLEX}$  هم چنین در تحقیق آکادمیک در دانشگاه های دنیا بسیار . استفاده می شود

### :الگوریتم ها

سیستم پایه CPLEX . مدل تعدیل شده سیمپلکس اولیه و دوگان را اجرا می کند این سیستم شامل یک الگوریتم مخصوص براي جدا کردن و حل کردن یک شبکه بزرگ از درون مسائل برنامه ريزي خطی می شود . الگوریتم شبکه اي خیلی کاراتر از الگوریتم های LP در مواردی که ساختار های شبکه ای قابل تعریف هستند می باشد .

یک پردازنده پیشرفته در سیستم پایه است تا اندازه مدل های LP را کاهش دهد . سد به را primal-dual interior-point ( الگوریتم یک Barrier Solver شکن( انضمام یک استراتژي اصلاح کننده و پیش بینی کننده براي سرعت دادن به همگرایی اجرا می کند . این الگوریتم خصوصا برای مسائل بزرگ مفید است . سد شکن شامل یک الگوریتم گذر کننده براي تبدیل کردن راه حل هاي نیم صفحه به راه حل هاي پایه اي . بالا می شود

در این نرم افزار اغلب پارامتر های الگوریتمی به وسیله کاربر قابل تغییرند گرچه پیش فرض های پویای از پیش تعیین شده اغلب بهترین عملکرد را فراهم می کنند . این سیستم تضمین موثري می دهد كه به كار بران اجازه می دهد مسائل ، پارامتر ها و خروجی ها را بر حسب فید . بک گرفته شده از حلگر ها از نظر تنظیمات تغییر دهند

گزینه CPLEX MIXED INTEGER PROGRAMMING (برنامه ریزی مخلوط )از تکنیک های انتخاب گره و شاخه شاخه ای گوناگونی شامل CUTS (دسته و پوشش ) و HEURISTICS (تکنیک ابتکاری) و الگوریتم های شاخه و برش استفاده می کند . گزینه های گوناگونی برای هدایت و محدود کردن حل اعداد صحیح مثل تقدم های قرار داده شده کاربر و شاخه شاخه متناوب و استراتژي انتخاب گره در دسترس اند . براي کار روي رده هاي خاص از مسائل براي اعمال و کار . هاي مخصوص الگوریتم هاي ویژه اي موجود است

www.iedoc.ir

# :توانایی ها CPLEX مسائل عدد صحیح و خطی را در فرمت هاي گوناگونی شامل فرمت MPS و فرمت LP CPLEX هم چنین . می خواند که هر دو از فرمت هاي مدل سازي هستند CPLEX با زبان هاي مدل سازي گوناگونی شامل AMPL و GAMS و MPL . تعامل دارد

تمام اجزاء CPLEX قابل حمل و سبک و سازگار طراحی شده اند و در اغلب محیط هاي سخت افزاري و نرم افزاري قابل دسترس اند . مثلا کامپيوتر هاي شخصي (هم سازگارها ي با  $\mathsf{IBM}$  ) و … ) sun , HP/Apollo ,DEC ,IBM , MIPS) بایستگاه های کاری، mainfraim ) ها Unisys,DEC,IBM) و ابر کامپیوتر ها ...) و Convex ,Cray( . برای برنامه نویسی به زبان cplex باید ۳ مرحله را طی کنیم: تعیین تابع هدف. 1 1.معرفی محدودیت ها

محدوده ي متغیرها3.

تعیین تابع هدف :

براي نوشتن یک فایل lp :باید موارد زیر را رعایت کرد

(- هر عبارتی در یک خط بعد از (\) به عنوان یادداشت در نظر گرفته می شود و بالطبع اجرا زمیشود. همچنین برنامه نسبت به خطوط خالی (blank line) حساس نمیباشد. خطوط خالی .و یا یادداشت ها را میتوان در هر جاي متن قرارداد

. درحالت کلی فاصله بین حروف مفهومی ندارد و هنگام خواندن فایل در نظرگرفته نمیشود 2- :اما فاصله بین حروف کلماتی که شروع یک بخش را نشان میدهند مجاز نمیباشد کلماتی مانند MAX, MIN, ST, BOUNDS. ولی بین این کلمات و باقی متن باید فاصله موجود باشد. باتوجه به بی تاثیر بودن فاصله باید دقت کرد تا در وارد کردن مدل دچاراشتباه نشد. به عنوان مثال اگر به منظور وارد کردن یک محدودیت غیرخطی 0=2X\*1X، عبارت 0=2X 1X به این صورت خوانده میشود که متغیري به نام . را وارد کنیم 2X1X برابر با .صفر می باشد

www.iedoc.ir www.iedoc.

کاراکتر می 560کاراکتر و حداکثر طول مجاز یک خط 255حداکثر طول مجاز براي یک نام - . باشد

مساله باید با یکی از کلمات 4- MAXIMIZE, MINIMIZE,MAXIMUM MINIMUM و یا مخفف آنها به صورت MAX و یا MIN شروع شود

• باتوجه به مورد قبل مساله با تعریف تابع هدف شروع می شود. همچنین بزرگ و یا کوچک بودن .حروف تاثیري ندارد

۵- در نامگذاري متغیر ها میتوان از تمام حروف، اعدا و سمبول ها استفاده کرد. البته نام یک .متغیر نمیتواند با یک عدد شروع شود

• درنامگذاري باید توجه کرد که یک حرف e یا Eبه تنهایی و یا همراه با حرف دیگر نمیتواند در ابتدای نام استفاده شود. زیرا این حرف به عنوان نماد رابطه نمایی (exponential) ذخیره شده است. درنتیجه نامگذاری های زیر نادرست می باشند.

e9, E-24, example,else

www.iedoc. www.iedoc.ir ۶– میتوان برای تابع هدف اسم نیز قرارداد. اسم تابع هدف از همان قواعد اسم متغیر پیروی میکند. درصورتی که اسمی به تابع هدف تخصیص نیابد برنامه به صورت خودکار نام obj را به آن میدهد. براي نام گذاري تابع هدف بعد از کلمات کلیدي بیان شده براي تابع هدف، نام مورد نظر را مینویسم سپس دو نقطه (:) قرار میدهیم. مانند مثال زیر:

#### Minimize

obj: - 2 x1 + x2 - x3

•باید توجه داشت که نام تابع هدف و (:) بعد از آن حتمی باید در یک خط باشند.

www.iedoc.ii www.iedoc.ir

### :تعریف محدودیت ها

1 معرفي محدوديت ها با كلمه subject to شروع مي شود . مي توان از شكل هاي ديگر مانند such that ،st ،S.T. یا وST. نمود نیزاستفاده.

2- تعریف هرمحدودیت باید از یك خط جدید شروع شود. براي محدودیت ها نیز مي توان اسم گچ تعیین كرد (مانند قوانین تعیین اسم تابع هدف). اگر براي محدوديت اسم تعیین نشود برنامه از . استفاده میكند... و 3c، 2c، 1cاسامي www.iedoc.ir

بھ منظور وارد نمودن محدودیت باید توجھ داشت كھ علامتي كھ نوع محدودیت را تعیین مي 3- كند و مقدارسمت راست حتمى بايد در يك خط نوشته شوند. نوع يك محدوديت را ميتوان به در ادامھ یك محدودیت نام گذاري شده . تعیین نمود =و یا <=، =<، <و یا >=،=>، >صورت :را مشاھده مي كنید

time: x1+x2<=10

### :محدوده ي متغیرها

قسمت محدودیتهاي کران متغیرها یک بخش اختیاري است که بلافاصله پس از محدودیت ها . 1 براي شروع این بخش علاوه بر . مییاید bounds میتوان از bound . نیز استفاده نمود  $L_n \leq x_n \leq U_n$  دراین بخش کران هر متغیر باید در خطی مستقل و به صورت و یا در شکل های  $L_n \leq \chi_n \leq \ldots$  و یا اهر گردد. به منظور استفاده از مثبت بینهایت و منفی بینهایت در کرانها باید از کلمات infinity+ ، infinity و یا inf+ و inf –. استفاده نمود یک متغیر با کران بالاي مثبت بینهایت و کران پایین منفی بینهایت را میتوان به صورت یک 2- متغیر ازاد نیز تعریف نمود.( به منظور تعریف متغیر هاي عددصحیح درحالت کلی باید از بخش 3- general و به منظورتعریف اعداد صحیح صفر و یک از بخش binary استفاده میکنیم. این دو بخش پس از قسمت bound (درصورت وجود ) آورده میشوند.

51 بخش general را با کلماتی مانند general، generals و یا gen . تعریف میکنیم سپس در خطوط بعد اسامی متغیر های مورد نظر را با حداقل یک فاصله بین آنها وارد میکنیم.

:مثال

جدول زیر را در نظر بگیرید هدف حداکثر کردن سود می باشد می خواهیم این مدل را توسط cplex مدلسازي کنيم:  $\Gamma$ 

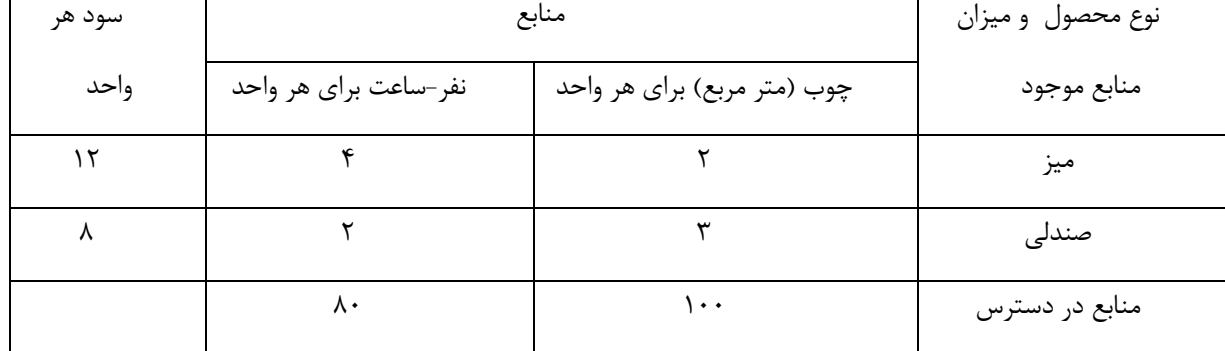

Maximize obj : 12x1 + 8x2 Subject To C1:  $2x1 + 3x2 \le 100$ C2:  $4x1 + 2x2 \le 80$ Bounds  $0 \le x1$  $0 \le x2$ General X1 X2 End

www.iedoc.ir www.iedoc.ir